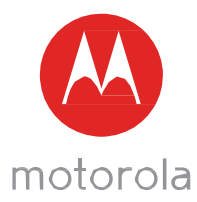

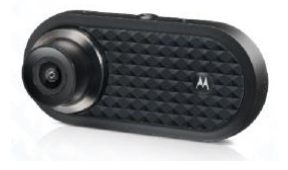

# USER GUIDE

### Dashboard Camera with GPS and WiFi®

### Model: MDC500GW

*The features described in this user's guide are subject to modifications without prior notice.*

# *Welcome...*

*toyournew Motorola Dashboard Camera!*

Thank you for purchasing the Dashboard Camera. Please keep your original dated sales receipt for your records. For warranty service of your Motorola product, you will need to provide acopy of your dated sales receipt to confirm warranty status. Registration is not required for warranty coverage.

For product related questions, please visit:

[www.motorolastore.com/support](http://www.motorolastore.com/support)

This User's Guide has all the information you need to make the most out of your product.

Please read the Safety Instructions on page [5](#page-3-0) before you install the unit.

Before you use the Dashboard Camera, we recommend you insert a SD card into the SD card slot.

### Got everything?

- Dashboard Camera
- Windshield Mount with GPS antenna
- Car Adapter
- User Manual

### *Overview of your Dashboard Camera*

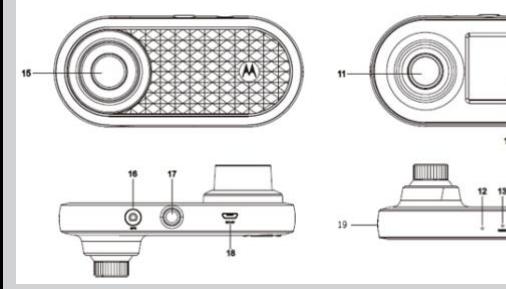

- 1. Charge Indicators Red: Charging Green: Fully charged
- 2. On/Off Button Shot press when Off: turn On. Short press when On: Screen On/Off. Long press when On: turn Off
- 3. Up Button Rewind during playback; Short press when in Video mode: Take photo

Long press when in Video mode: Mute MIC

- 4. Mode Button Video/ Replay mode switcher
- 5. OK Button Enter when setting Short press when in Video mode: Start/Stop recording
- 6. Down Button

Fast forward during playback; Short press when recording: Screen switch between 1/4PIP, 1/2PIP, Front and Rear.

7. Lock Button

During recording Shor press: Lock current video Long press: WiFi turn On/Off

- 8. Status Light Blue: Power On Blue flashing: Recording
- 9. Menu/Back Button Setting switcher/Back
- 10. 2.0" Screen
- 11. Rear Lens
- 12. Microphone
- 13. Reset Button
- 14. Micro SD card slot
- 15. Front Lens
- 16. GPS Connector
- 17. Mount Nut
- 18. USB/Power Socket
- 19. Speaker

# <span id="page-3-0"></span>*1. Safety Instructions*

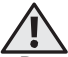

### *WARNING*

- Do not install the device within the driver's or passenger airbag operation range. Please refer to your car's service manual for details about the operation range of your car's airbags.
- Never modify modes, settings, or program your device while your car is in motion.
- Ensure the device and its power cord are installed, and do not obstruct the driver's line of sight or impede the operation of any driving controls.

Before using the dash cam, the user shall check the applicable laws on the use of dash cams. In some jurisdictions, the use of dash cams can be considered as an invasion of privacy. Furthermore, the mounting of the dash cam on the windshield might be regulated by law in some jurisdictions. It is the user's responsibility to check the applicable laws before using the dash cam. We do not take any responsibility for wrong or unlawful use of the dash cam.

# *2. Getting Started* 2.1 Installing your Device

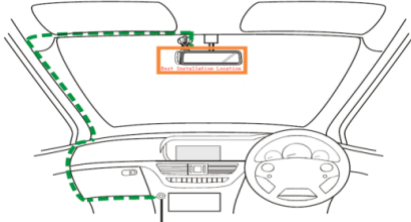

*The above illustration refers to a right-hand drive car. For left-hand drive cars, please flip the position of the cable installation accordingly.*

- Install your device within the rear-view mirror area and within the wiper cleaning area to get the clearest possible view.
- Your device comes with a 3.6m USB power cable. Organise the power cord so that it does not interfere with the driver's vision.
- Place the device on the windshield mount first. Clean the windshield. Press the suction cup of the mount to the windshield and press the lever to lock. Ensure the mount is safely attached to the windshield.
- When using the dashboard camera device in your car, we recommend that you always use the cigarette charger in order to maintain the battery level. The unit is not designed to run on battery power alone, the battery is there for backup purposes only.

## 2.2 First Use

• Insert a SD card (not provided) in the SD card slot. Your dashboard camera accepts SD cards of up to 32GB capacity (class 10). You MUST format the SD card before recording.

Your dashboard camera will always power up and begin recording automatically as soon as it is connected to a power source. The status LED (Blue) will flash when it is recording.

• You can also power it ON or OFF manually by pressing the On/Off button.

## *3. Using your Dashboard Camera* 3.1 Settings

Press the Menu/Back button to access Main Settings or Video Settings, press Up or Down to navigate, OK to confirm, and Menu/Back to go back or cancel.

#### *IMPORTANT!*

*Due to technical reasons,* Parking mode *is disabled by default. You can enable it in settings.*

### 3.2 Switching Modes

You can switch between the Video and Playback mode by pressing the Mode button. Video mode is the default mode. To view or deletesavedfootages, switch to Playback mode.

#### 3.2.1 Mass Storage Mode

You can also connect the device to your computer using the standard micro USB cable to view and manage videos stored inside the SD card.

3.3 Connecting Devices

### 3.3.1 System Requirements

Smartphones: Android™ (Android™ 5.0 or higher) and iOS® (iOS 10) or higher.

3.3.2 Install Hubble Dashcam App

Hubble Dashcam App is available for free download from Google Play Store (Android) and the App Store (iOS). The App can easily be found by searching for "Hubble Dashcam (MDC300GW/MDC500GW)" in your chosen store. Once installed, Hubble Dashcam App will be available on your smartphone.

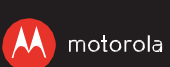

Manufactured, distributed or sold by Binatone Electronics International LTD., official licensee for this product. MOTOROLA and the Stylised M Logo, are trademarks or registered trademarks of Motorola Trademark Holdings, LLC. and are used under license. All other trademarks are the property of their respective owners. © 2018 Motorola Mobility LLC. All rights reserved.

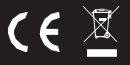

UK\_EN Version 1.0 Printed in China